Una empresa de Redeia

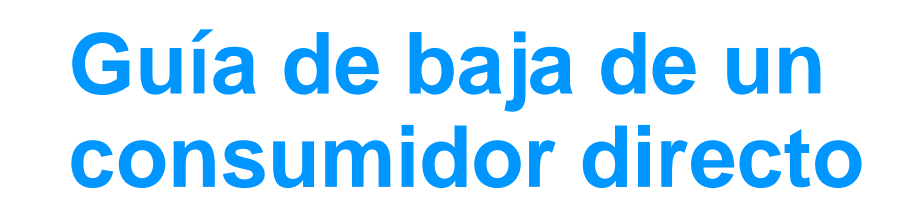

Enero 2024

## Exención de responsabilidad

- Este documento no tiene ningún valor normativo. Si bien se ha procurado que la información esté actualizada y sea exacta, el operador del sistema declina toda responsabilidad en cuanto a la información contenida en el mismo. Dicha información es de carácter general y no alude a circunstancias específicas de sujetos concretos ni constituye manifestación de opiniones profesionales o jurídicas.
- El operador del sistema declina toda responsabilidad por pérdidas sufridas como consecuencia de decisiones, acciones u omisiones basadas en la información publicada en este documento. En particular, el operador del sistema declina toda responsabilidad por pérdidas económicas o perjuicios indirectos, incluidos, sin restricciones, cualquier pérdida comercial o lucro cesante resultantes directa o indirectamente de, o relacionados con, la publicación de este documento por el operador del sistema, y el uso que pudiera hacerse de este documento.

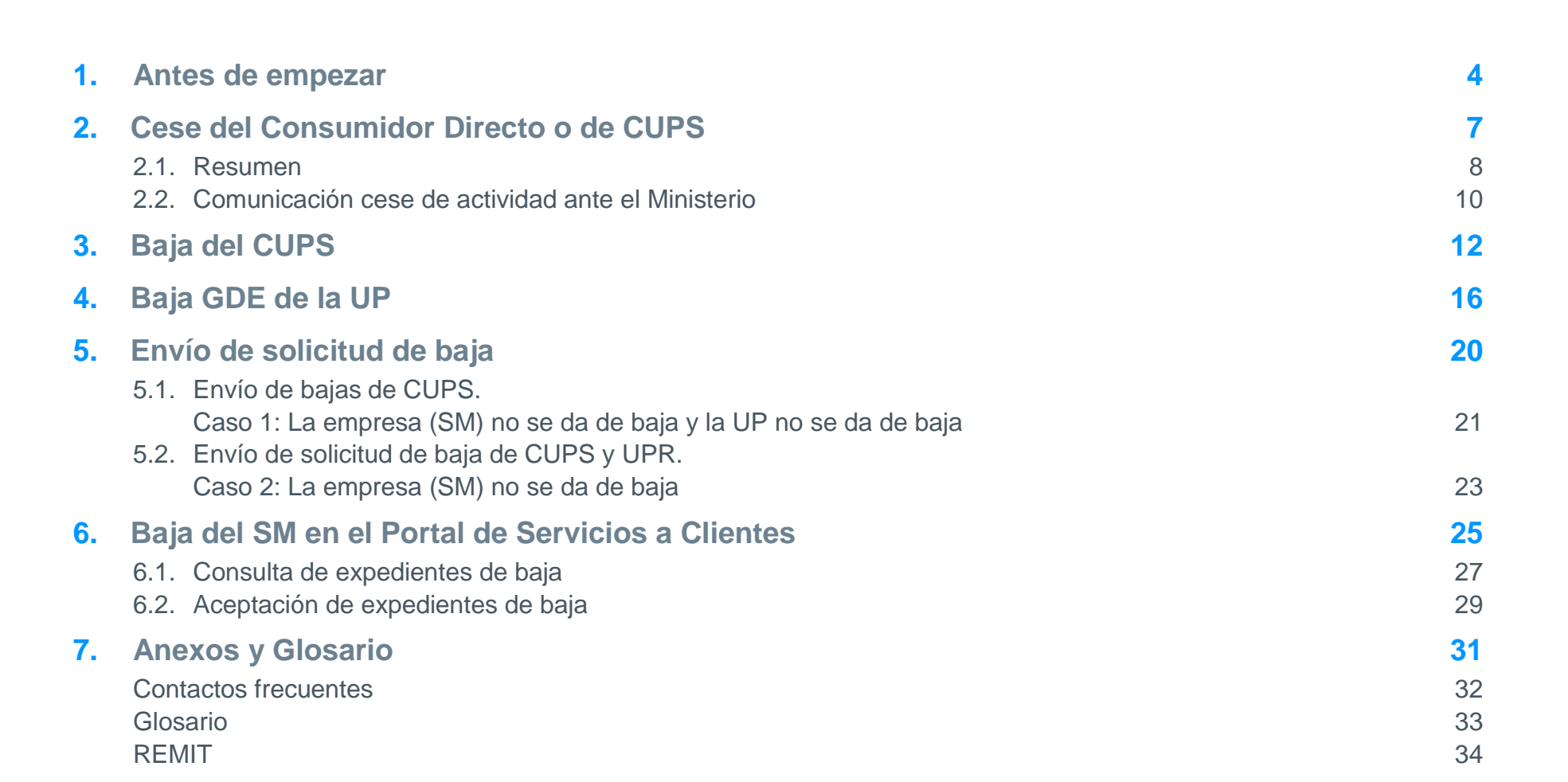

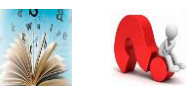

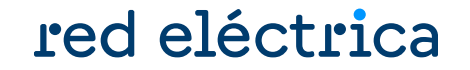

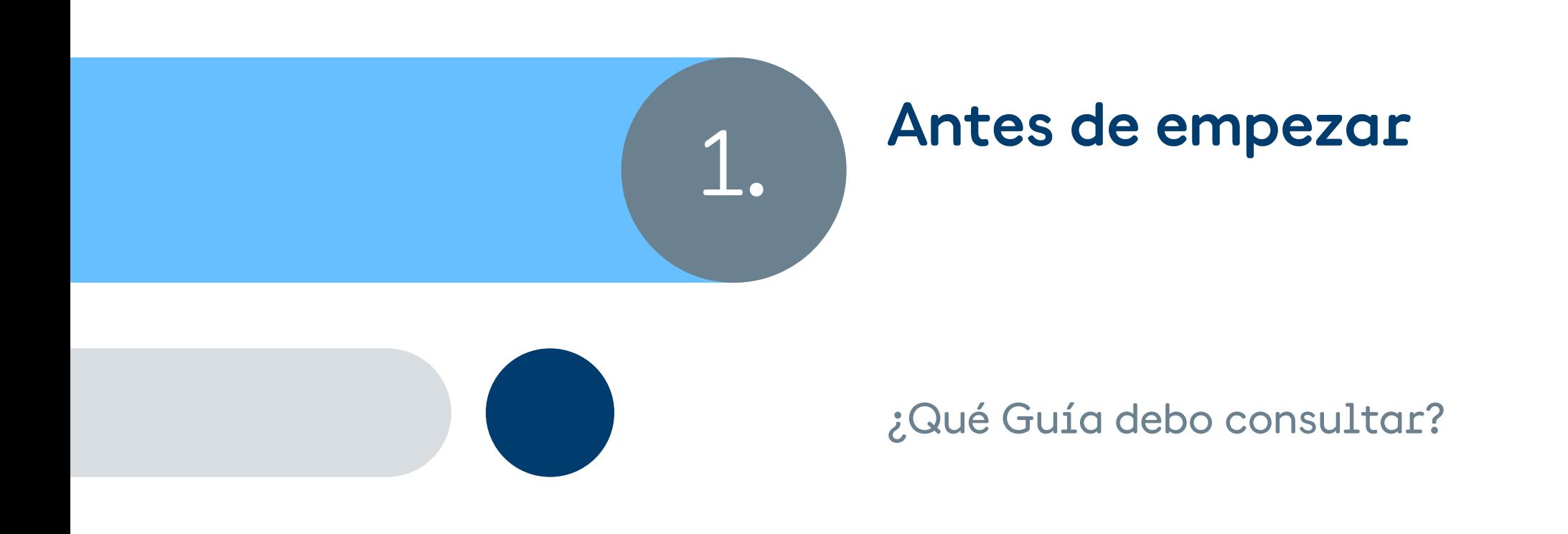

### **Antes de empezar… ¿Qué guía debo consultar?**

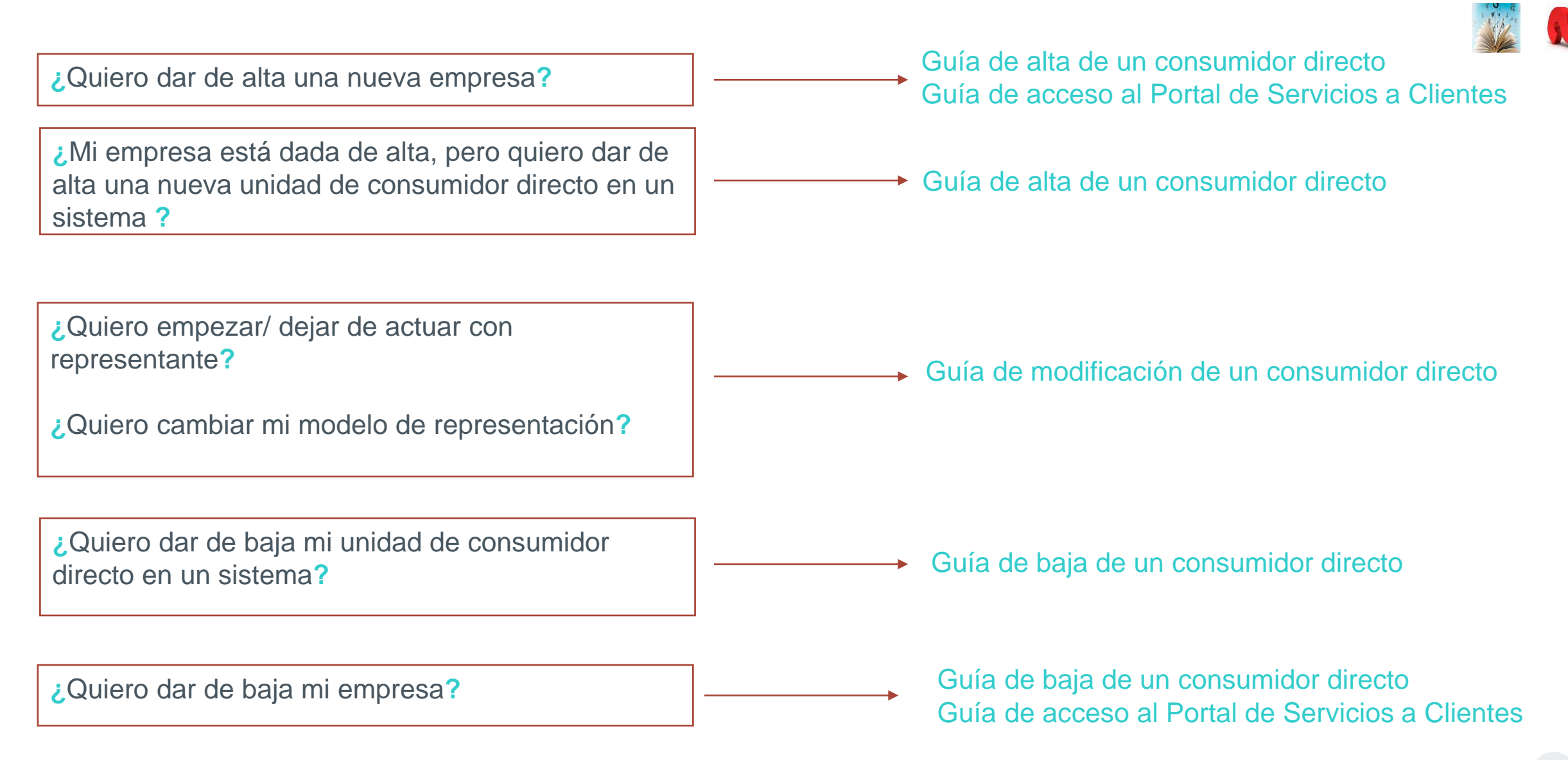

### **Antes de empezar… ¿Cómo entender la guía?**

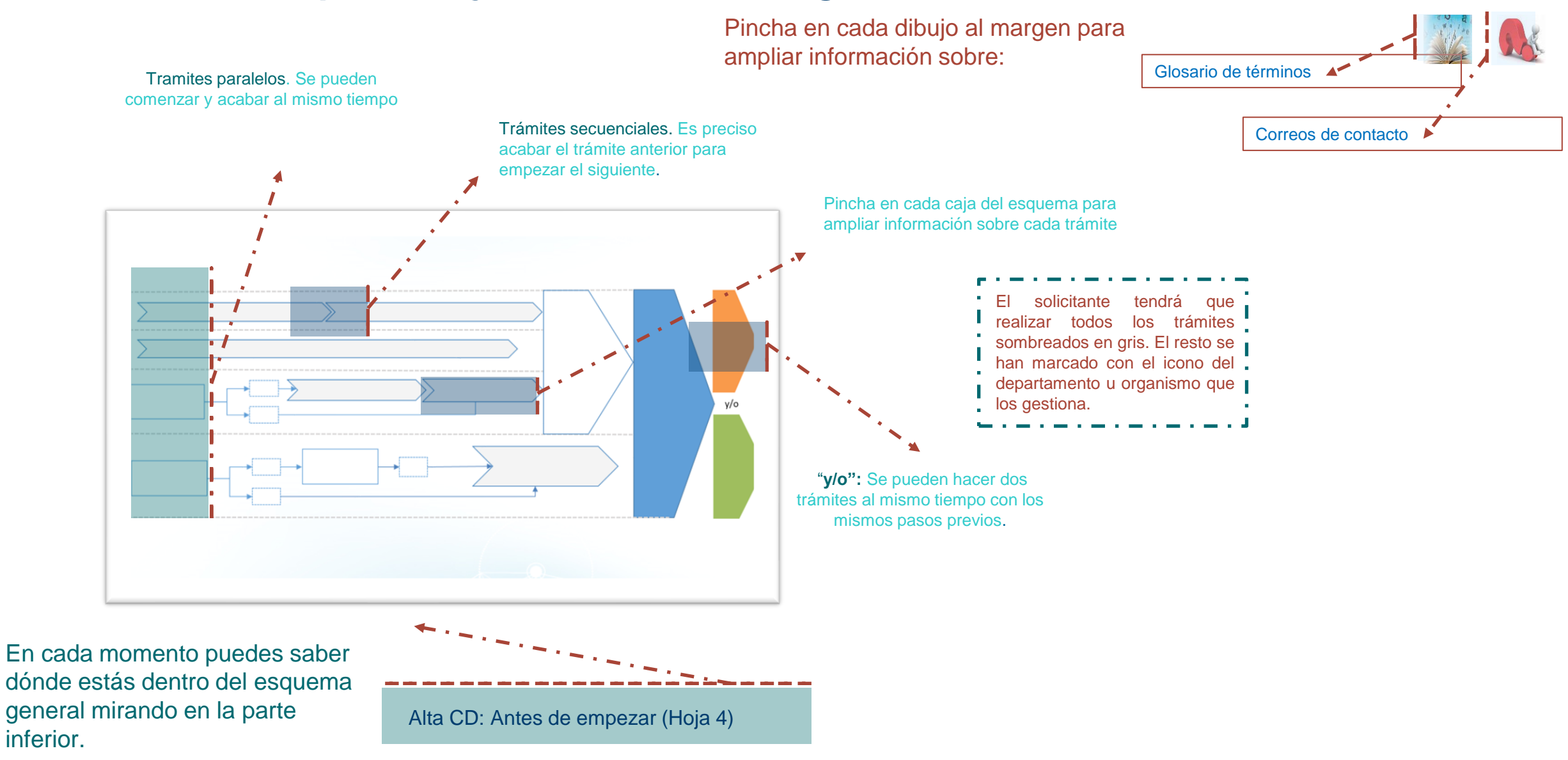

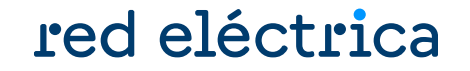

2.

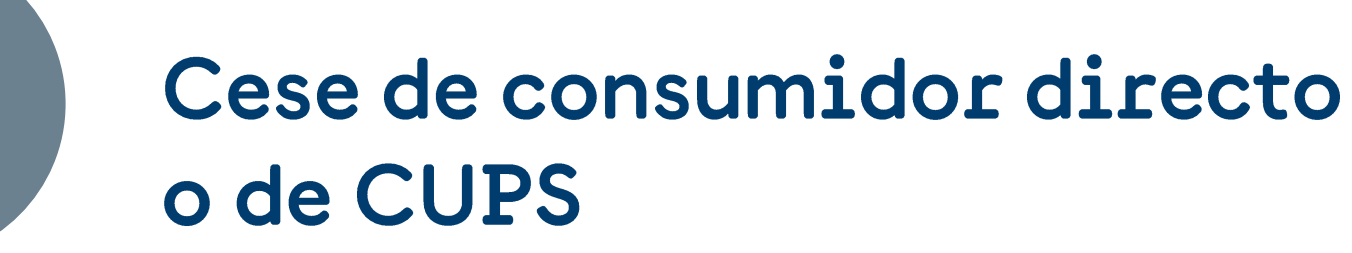

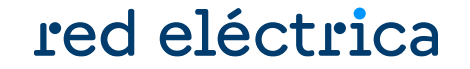

<span id="page-7-0"></span>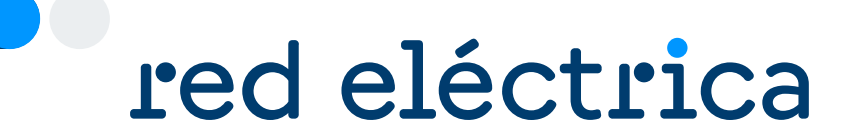

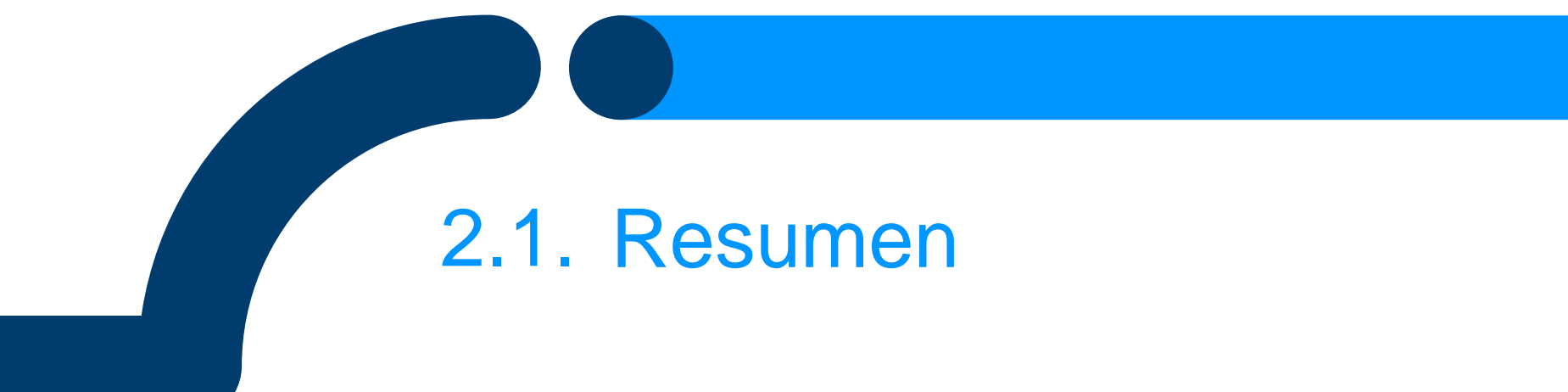

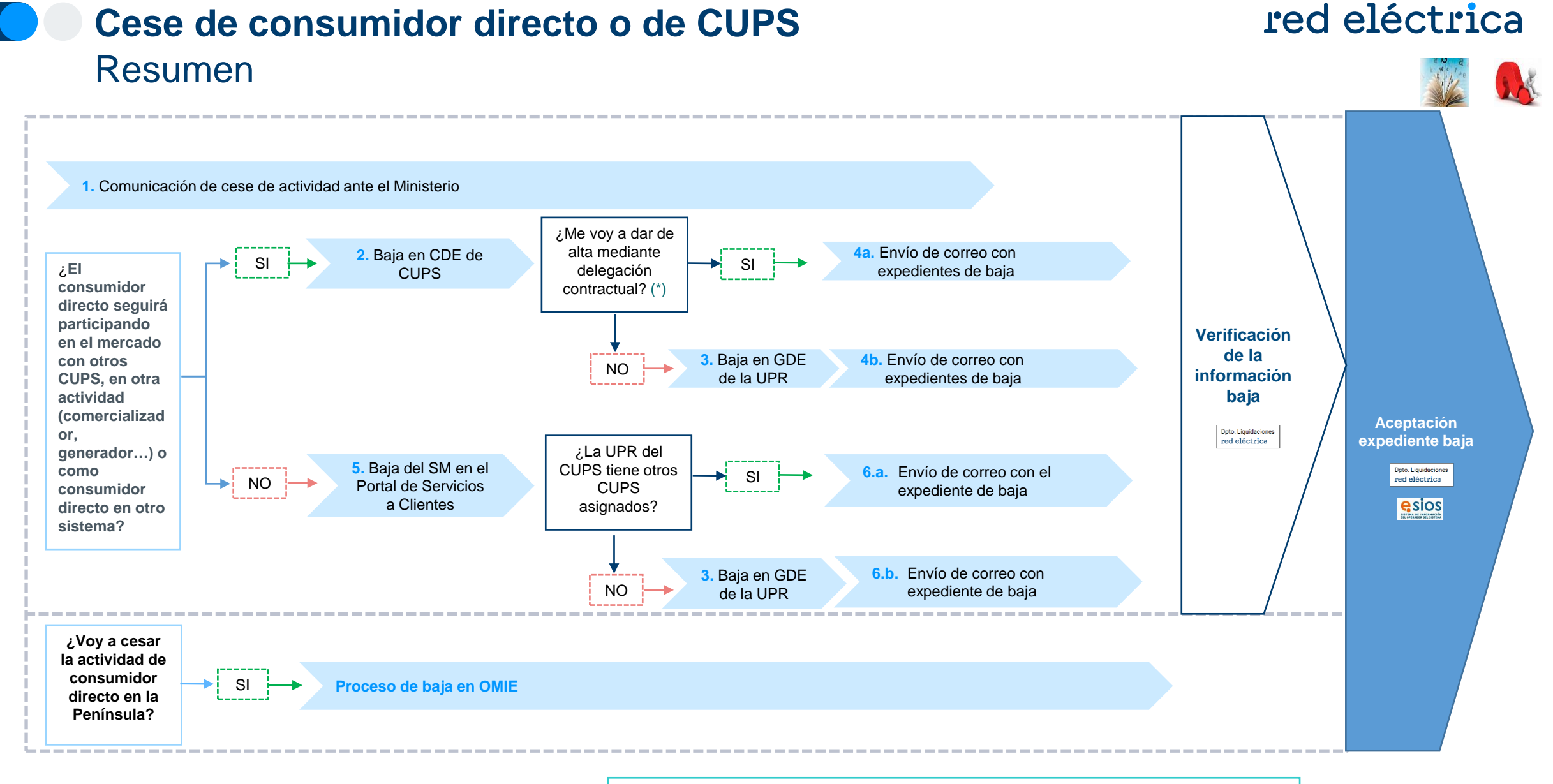

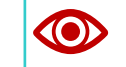

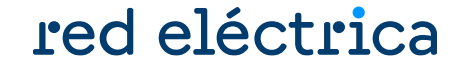

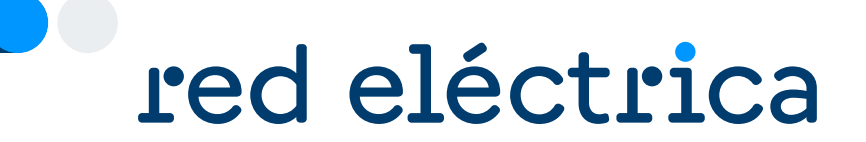

## 2.2. Comunicación cese de actividad ante el Ministerio

Guía de Baja de un Consumidor Directo. Enero 2024

### **Comunicación cese de actividad ante el Ministerio**

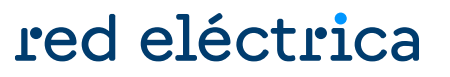

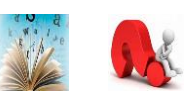

Es necesario remitir a la Dirección General de Política Energética y Minas el cese de actividad en el procedimiento CONSUS. Se puede encontrar más información acerca del procedimiento CONSUS en el siguiente enlace:

[https://www.miteco.gob.es/es/energia/energia-electrica/electricidad/distribuidores/consumidoresdirectosmercado.html](https://energia.gob.es/electricidad/Distribuidores/Paginas/ConsumidoresDirectosMercado.aspx)

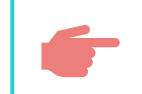

En la comunicación se debe especificar el CUPS que vaya a dejar de desarrollar la actividad

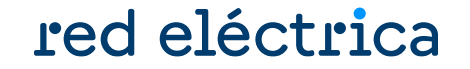

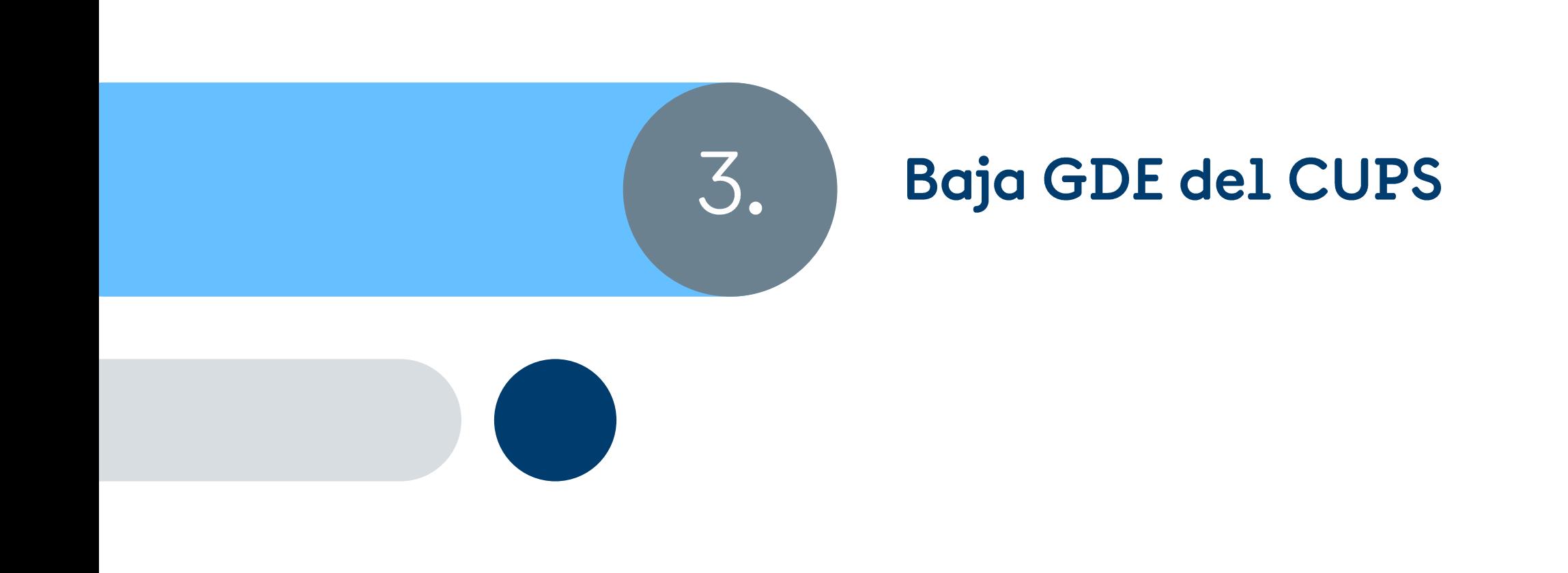

## <span id="page-12-0"></span>**Baja GDE del CUPS (I)**

## red eléctrica

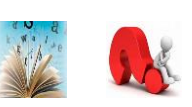

Se debe acceder a la web privada de sujetos del eSIOS:<https://participa.esios.ree.es/sujetos/>

Seleccionar el/los CUPS a dar de baja.

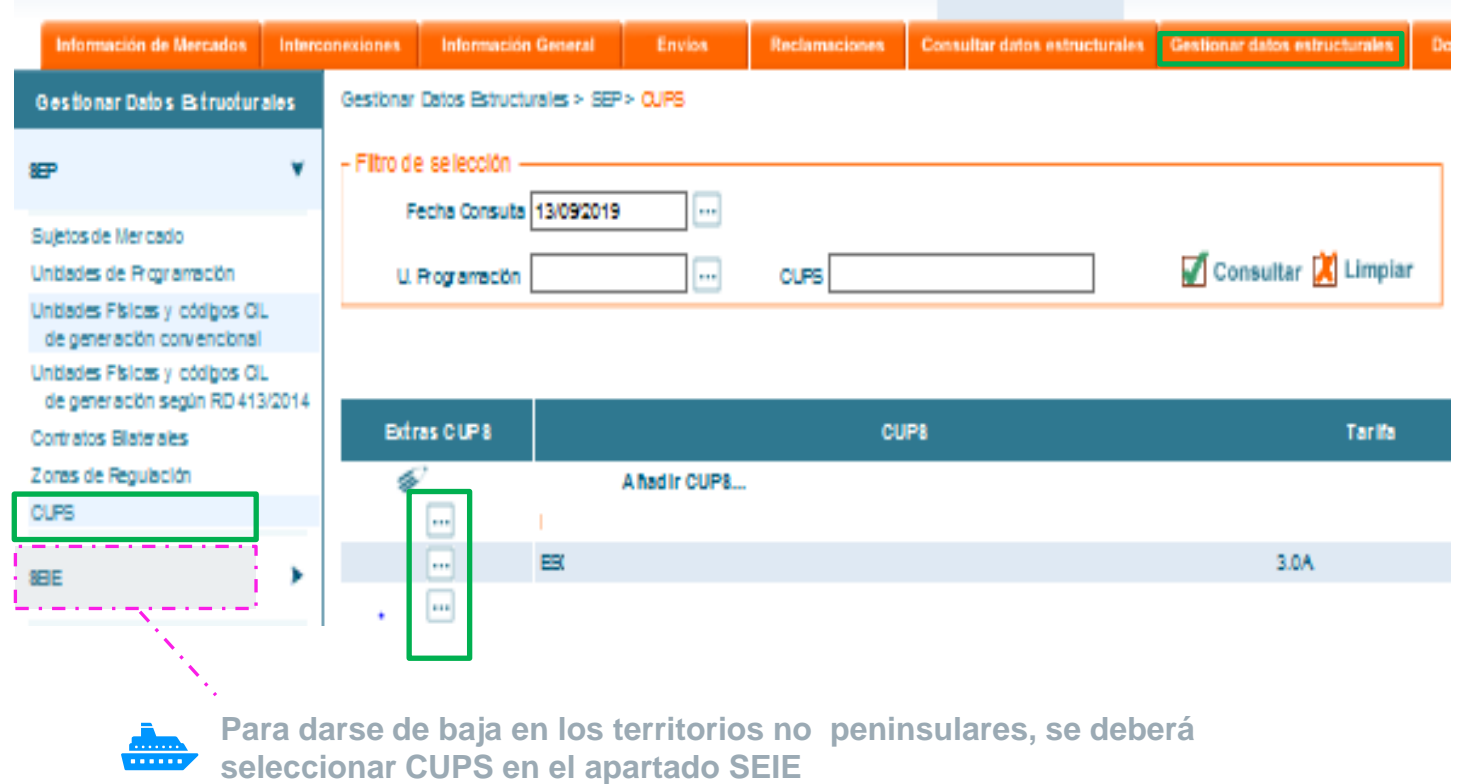

## **Baja GDE del CUPS (II)**

## red eléctrica

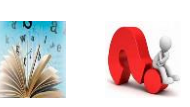

Se debe acceder a la web privada de sujetos del eSIOS: :<https://participa.esios.ree.es/sujetos/>

2. Seleccionar el/los CUPS a dar de baja.

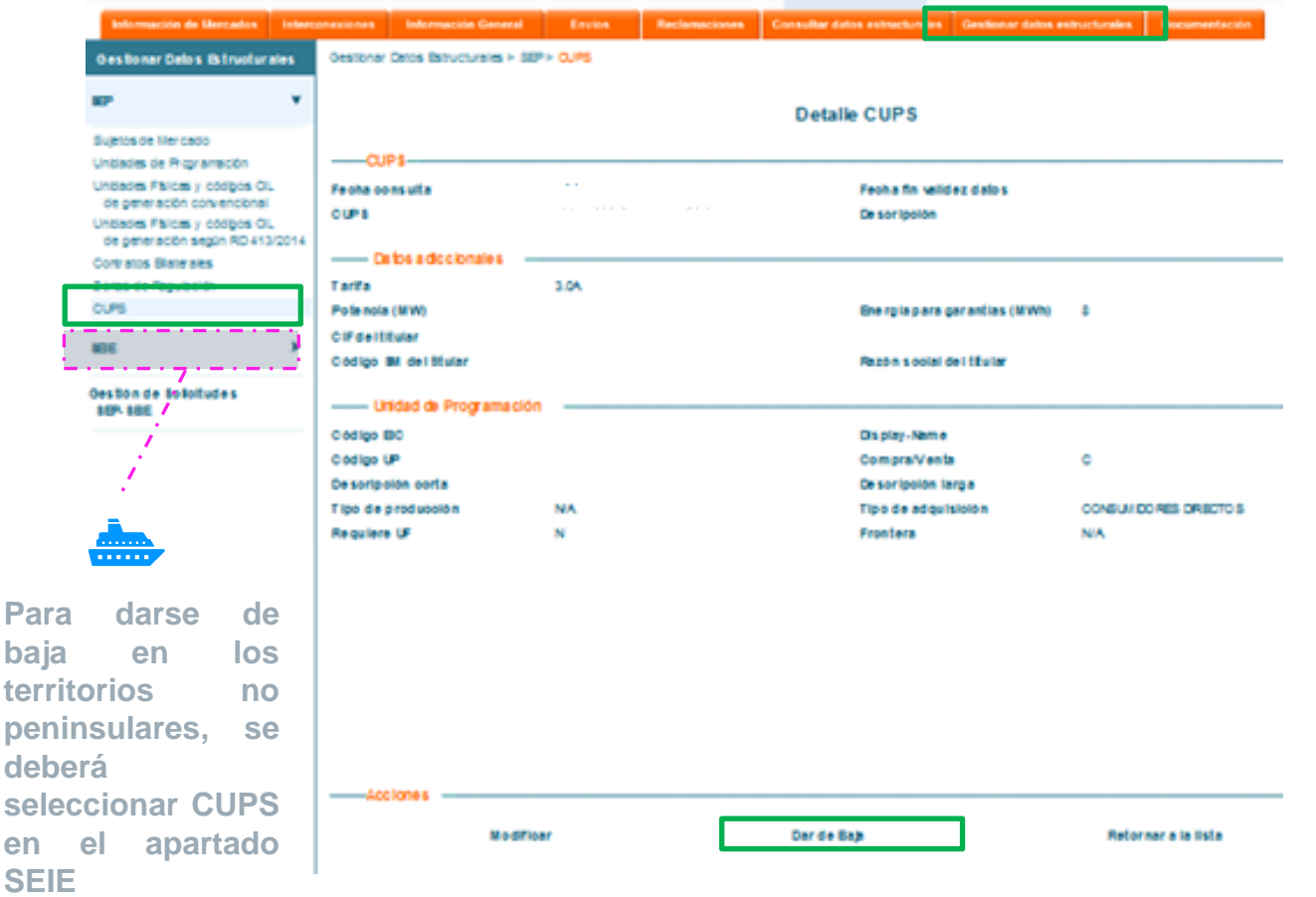

## <span id="page-14-0"></span>**Baja GDE del CUPS (III)**

## red eléctrica

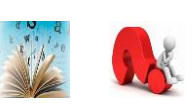

Se debe acceder a la web privada de sujetos del eSIOS:<https://participa.esios.ree.es/sujetos/>

3. ENVIAR la/s solicitud/es de baja

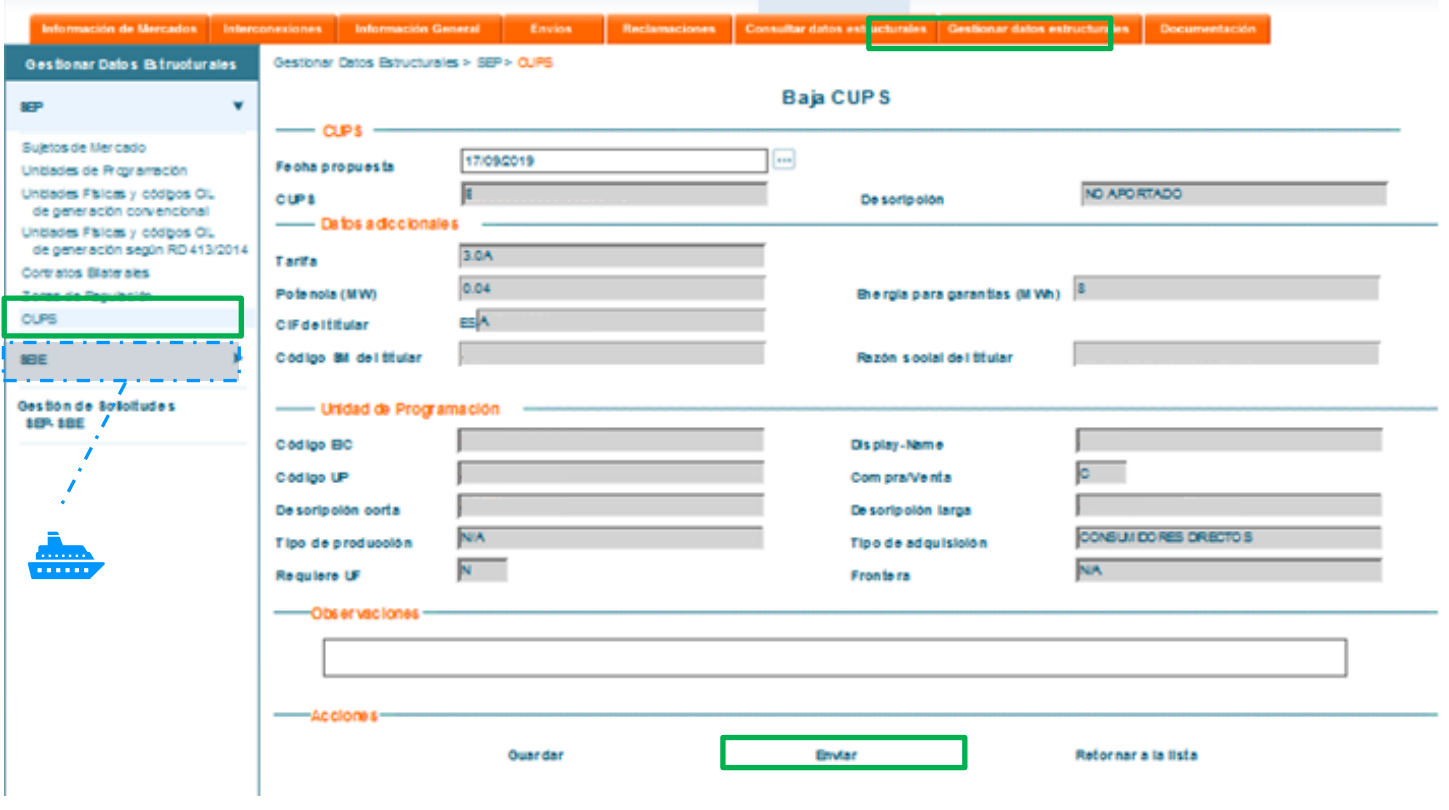

**Para darse de baja en los territorios no peninsulares, se deberá seleccionar CUPS en el apartado SEIE**

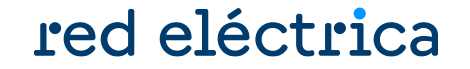

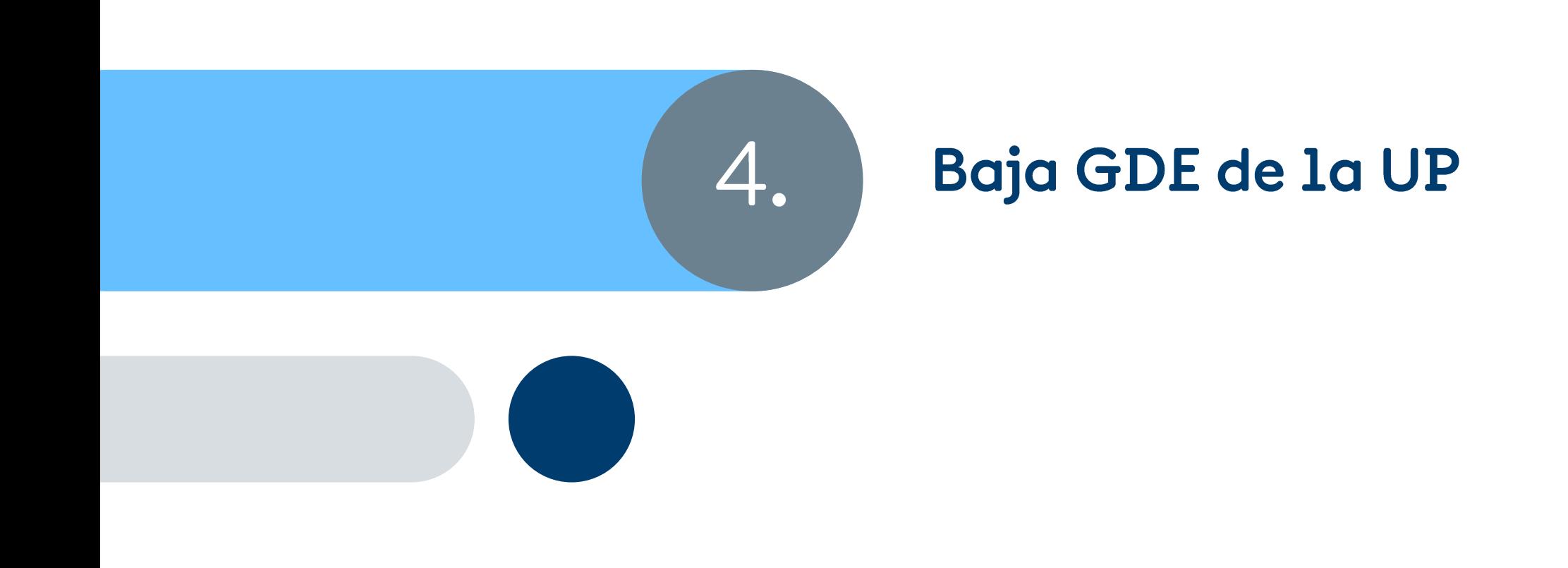

## **Baja GDE de la UP (I)**

## red eléctrica

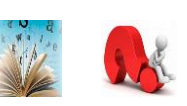

Se debe acceder a la web privada de sujetos del eSIOS: :<https://participa.esios.ree.es/sujetos/>

1. Seleccionar el/los CUPS a dar de baja.

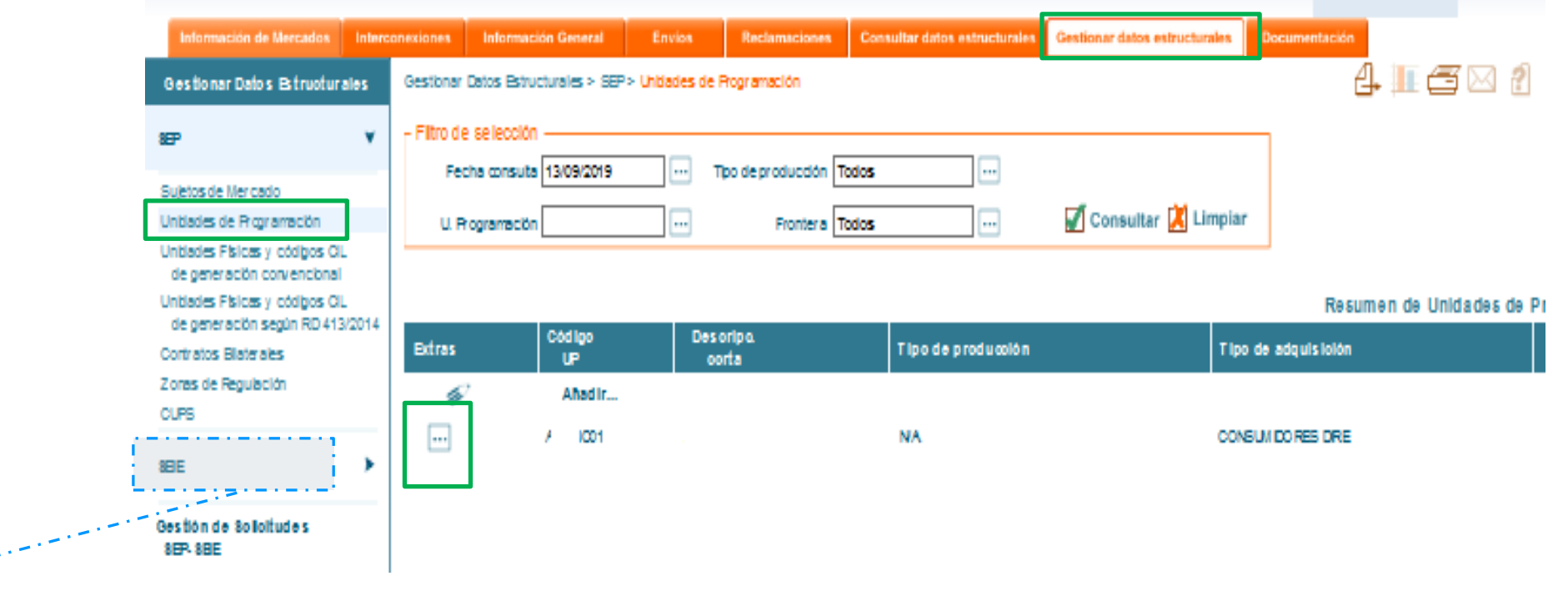

**Para darse de baja en los territorios no peninsulares, se deberá seleccionar CUPS en el apartado SEIE**

## **Baja GDE de la UP (II)**

## red eléctrica

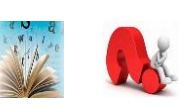

Se debe acceder a la web privada de sujetos del eSIOS: :<https://participa.esios.ree.es/sujetos/>

2. Solicitar la baja de la/s unidad/es de programación

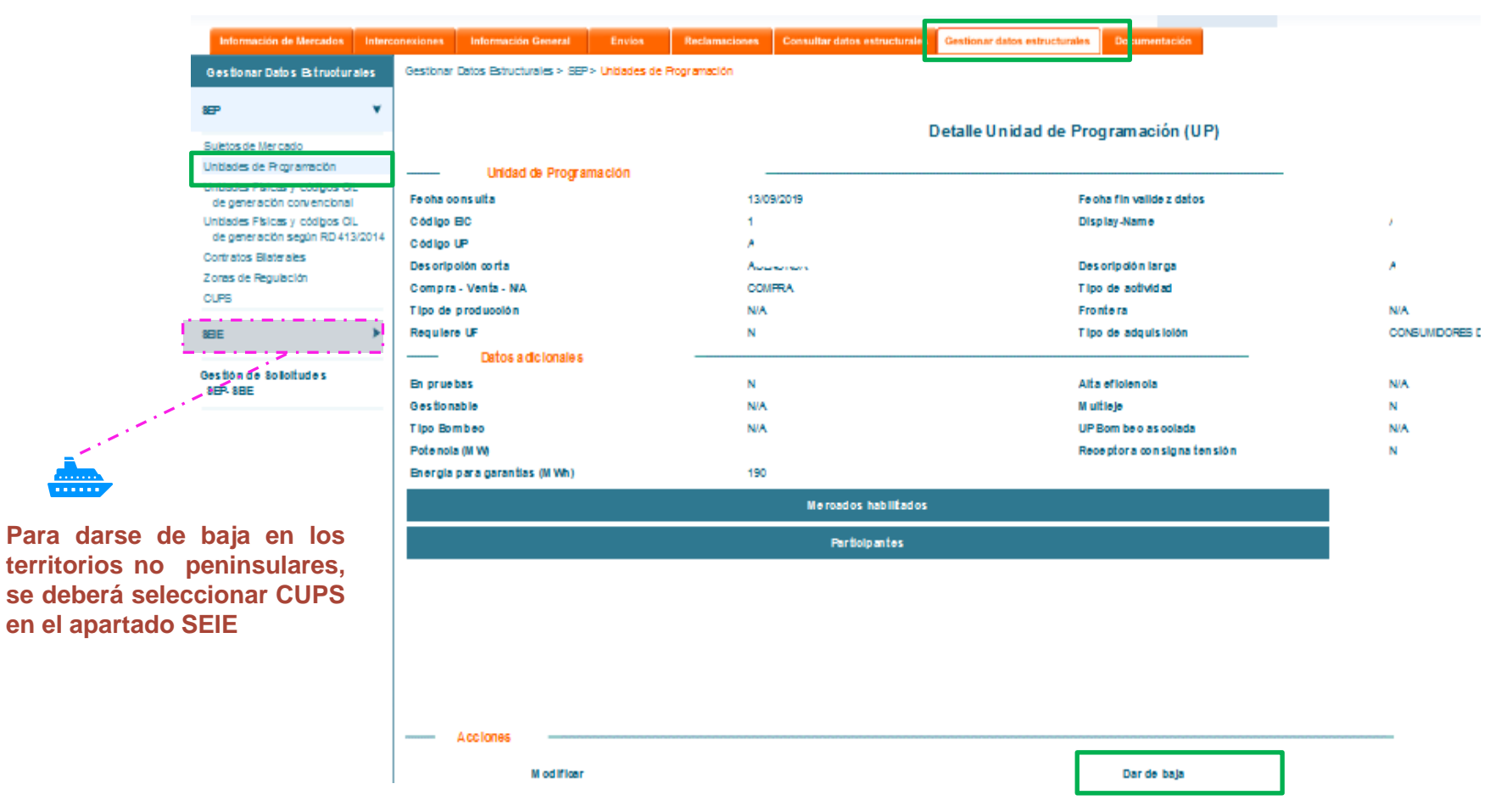

**CONTRACTOR** 

## **Baja GDE de la UP (III)**

## red eléctrica

Se debe acceder a la web privada de sujetos del eSIOS: :<https://participa.esios.ree.es/sujetos/>

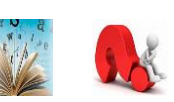

3. ENVIAR la/s solicitud/es de baja

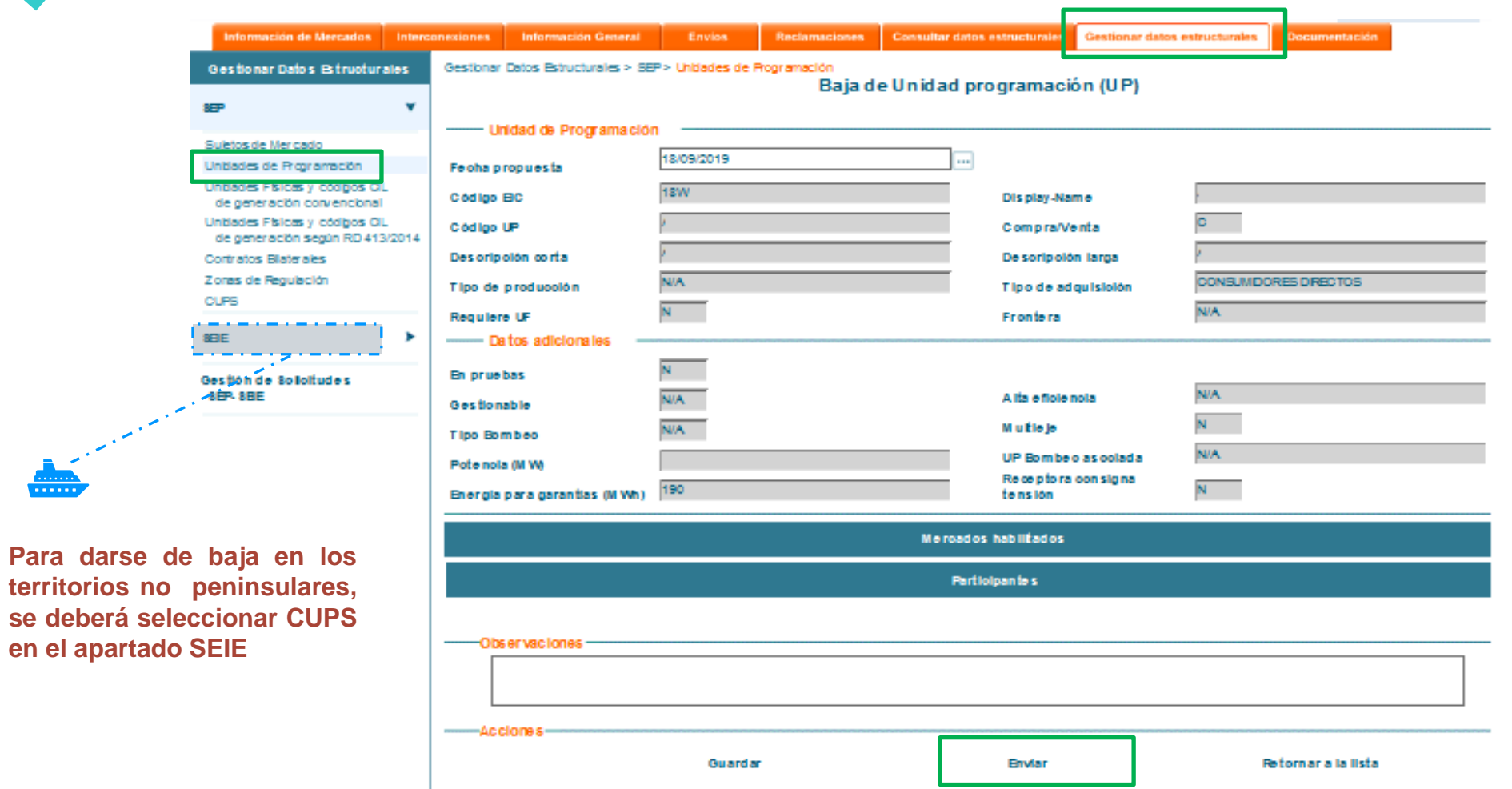

 $\mathbf{se}$  **deberá** 

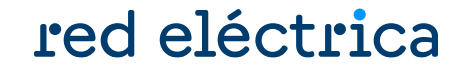

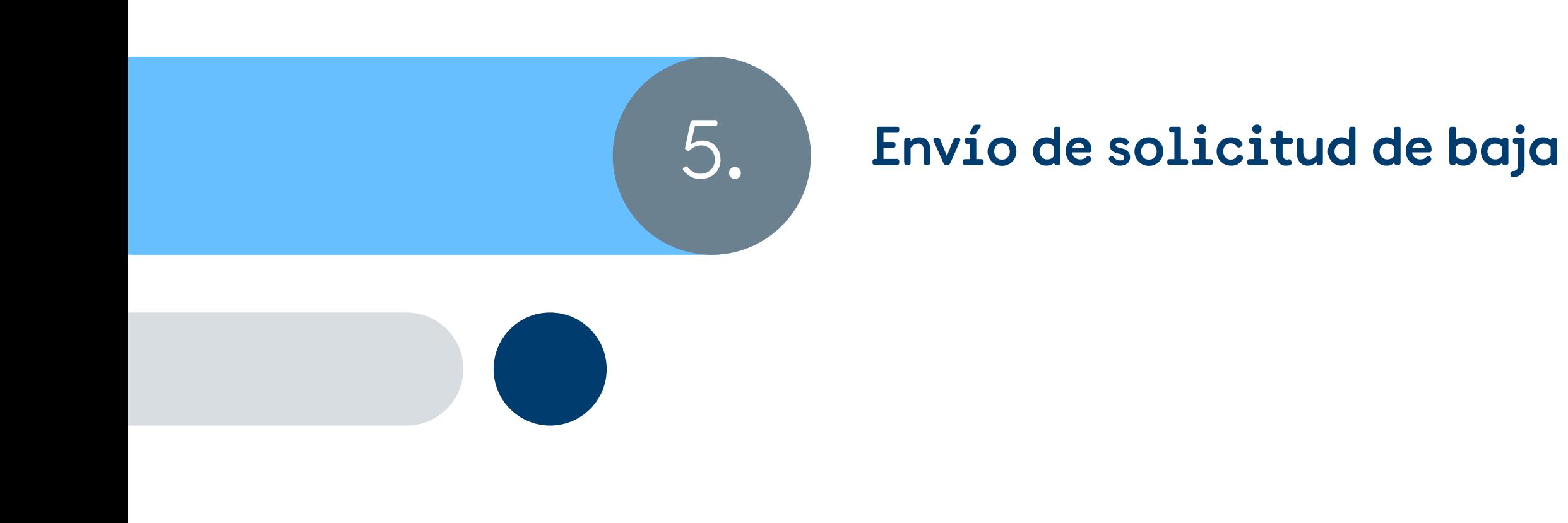

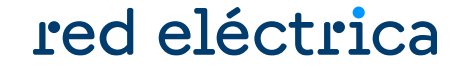

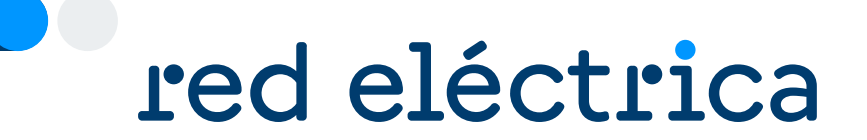

## 5.1. Envío de baja de CUPS

Caso 1. La empresa (SM) no se da de baja y la UP no se da de baja

### **Envío de solicitud de baja de CUPS**

#### Caso 1: La empresa(SM) no se da de baja y la UP no se da de baja

Enviar a través del módulo Contacta con nosotros del Portal de Servicios a Clientes, en la categoría externa de nivel 1 "Liquidaciones, financiación, garantías, cobros y pagos" la siguiente información:

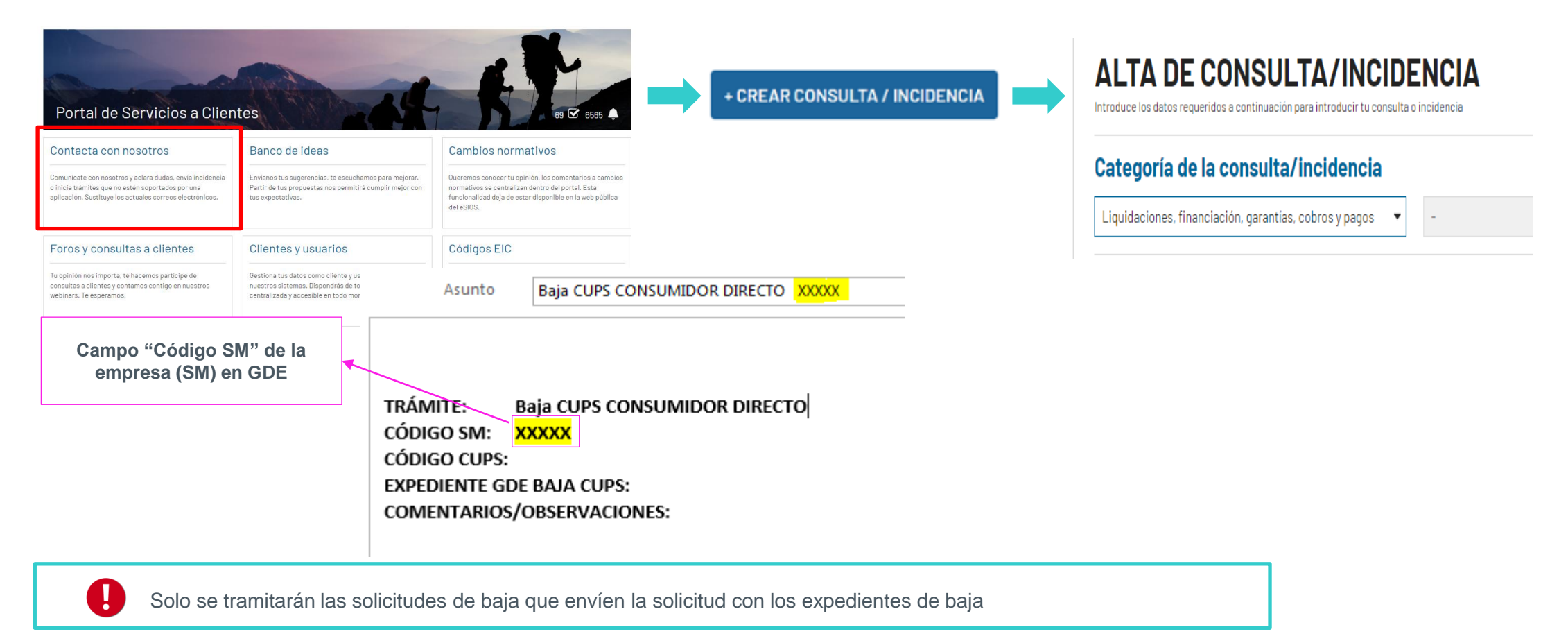

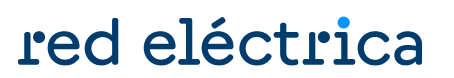

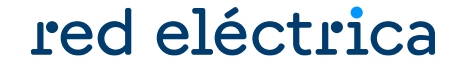

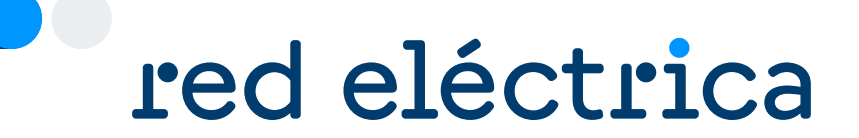

## 5.2. Envío de solicitud de baja de CUPS y UPR

## Caso 2: La empresa (SM) no se da de baja

Guía de Baja de un Consumidor Directo. Enero 2024

## **Envío de solicitud de baja de CUPS y UPR**

#### Caso 2: La empresa(SM) no se da de baja

Enviar a través del módulo Contacta con nosotros del Portal de Servicios a Clientes, en la categoría externa de nivel 1 "Liquidaciones, financiación, garantías, cobros y pagos" la siguiente información:

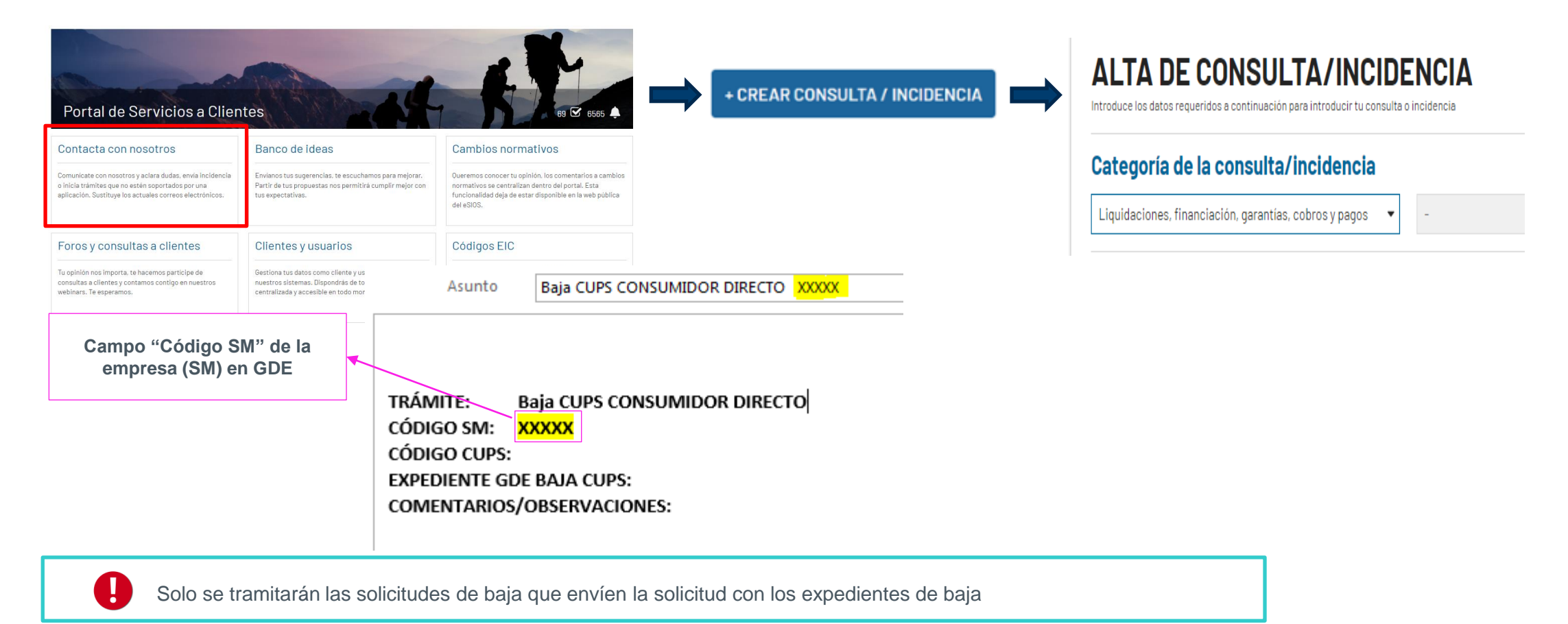

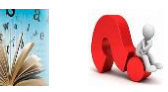

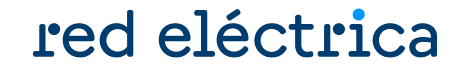

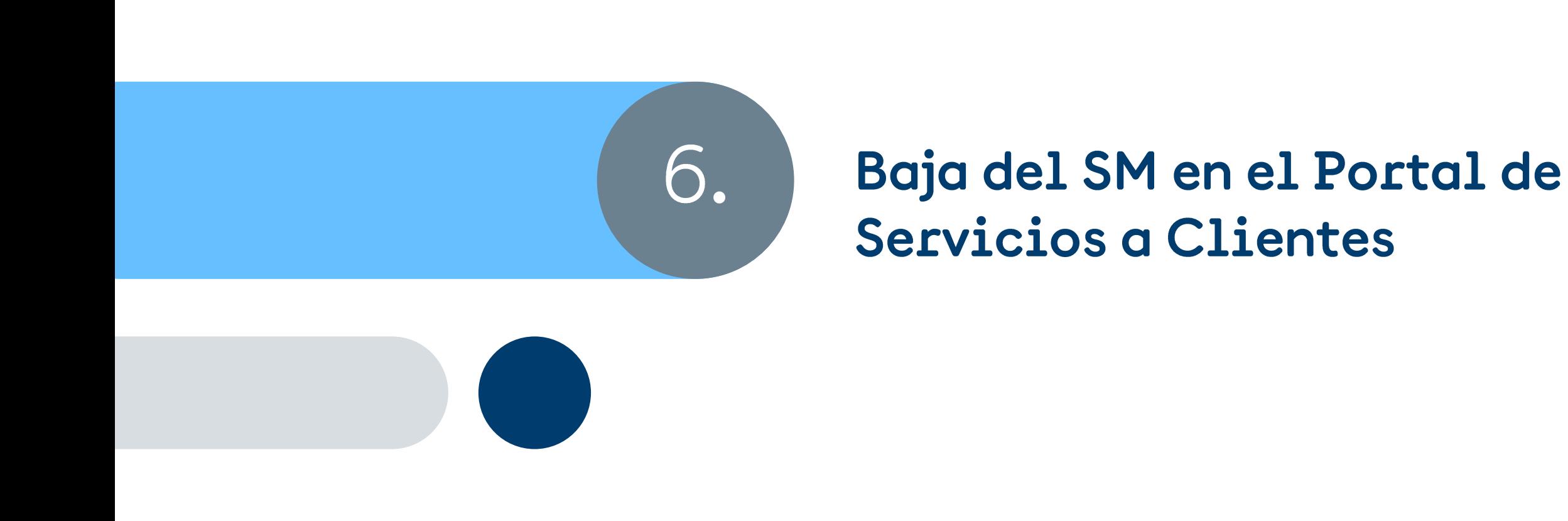

## **Baja del SM en el Portal de Servicios a Clientes**

### red eléctrica

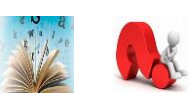

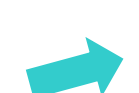

Se debe acceder a la web del Portal de Servicios a Clientes y registrarse: <https://www.portalclientes.ree.es/#/home>

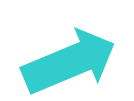

Se debe acceder a la web del Portal de Servicios a Clientes y registrarse: <https://www.ree.es/es/clientes/comercializador/participacion-mercado-peninsular>

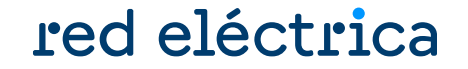

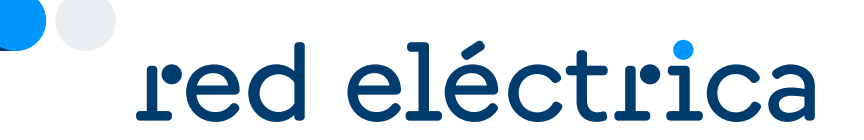

## 6.1. Consulta de expedientes de baja

Guía de Baja de un Consumidor Directo. Enero 2024

### **Consulta de expedientes de baja**

### Conocer el estado de la solicitud y a quién consultar

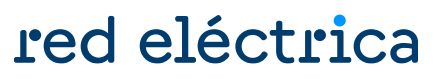

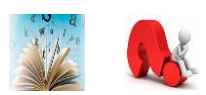

Acceder a:<https://participa.esios.ree.es/sujetos/>.

En la pestaña Gestionar Datos Estructurales buscar la opción: Gestión de Solicitudes

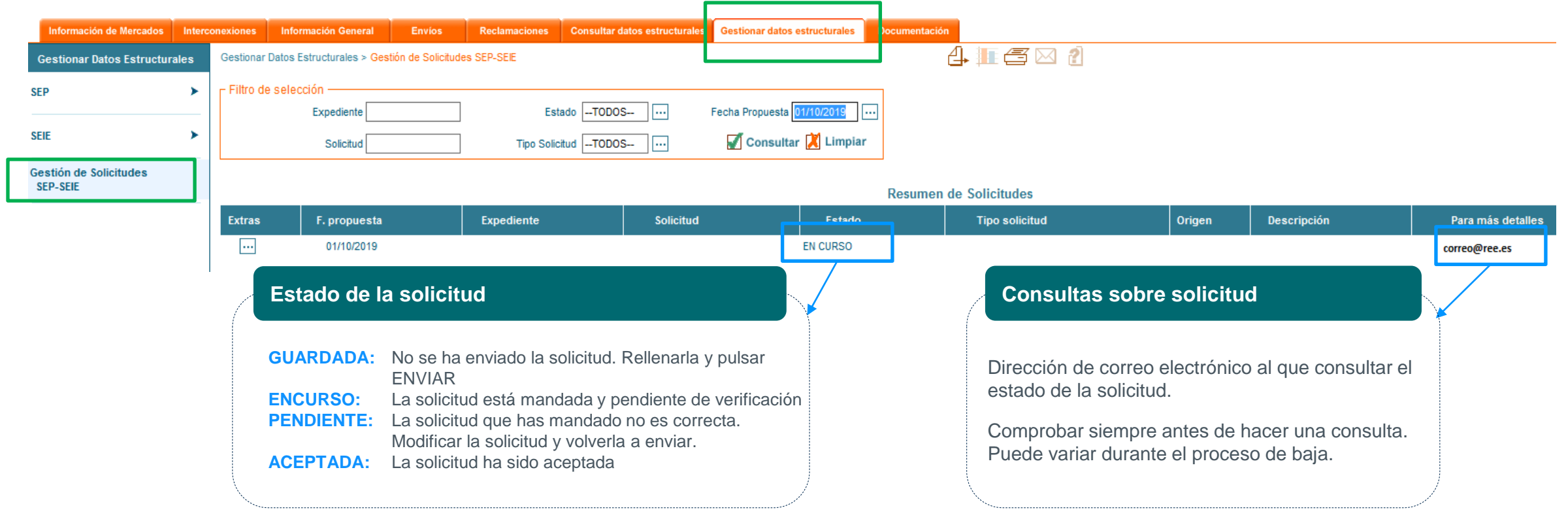

Para conocer el estado de todas las solicitudes pendientes, borrar el campo "Fecha propuesta" y pulsar el botón consultar

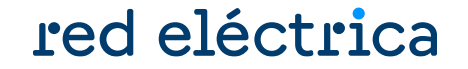

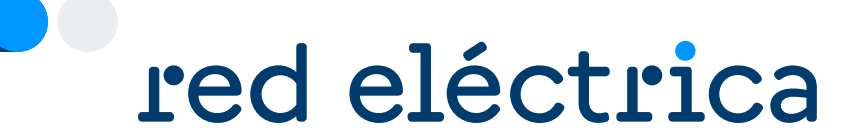

## 6.2. Aceptación de expedientes de baja

Guía de Baja de un Consumidor Directo. Enero 2024

### **Aceptación de expedientes de baja**

## red eléctrica

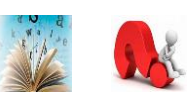

#### **¿Por qué la solicitud aún no se aceptado?**

- Falta alguna solicitud de baja en la web privada del eSIOS.
- No se ha enviado en el módulo Contacta con nosotros la solicitud de baja de unidad de programación o CUPS.
- No se ha confirmado por OMIE o el despacho (en caso necesario).

#### **¿Cuál es el siguiente paso una vez se ha aceptado mi solicitud de baja de empresa (SM)?**

#### **Recuperación de garantías en MEFF.**

La totalidad de las garantías se podrá recuperar una vez haya pasado la fecha de cobros y pagos del cierre definitivo del último mes en el que el SM ha estado vigente.

> Teléfono: +34 93 270 41 47 Fax: +34 93 412 15 24 Email: [meffenergia@grupobme.es](mailto:meffenergia@grupobme.es) Web: [http://www.meffenergia.com](http://www.meffenergia.com/)

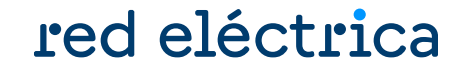

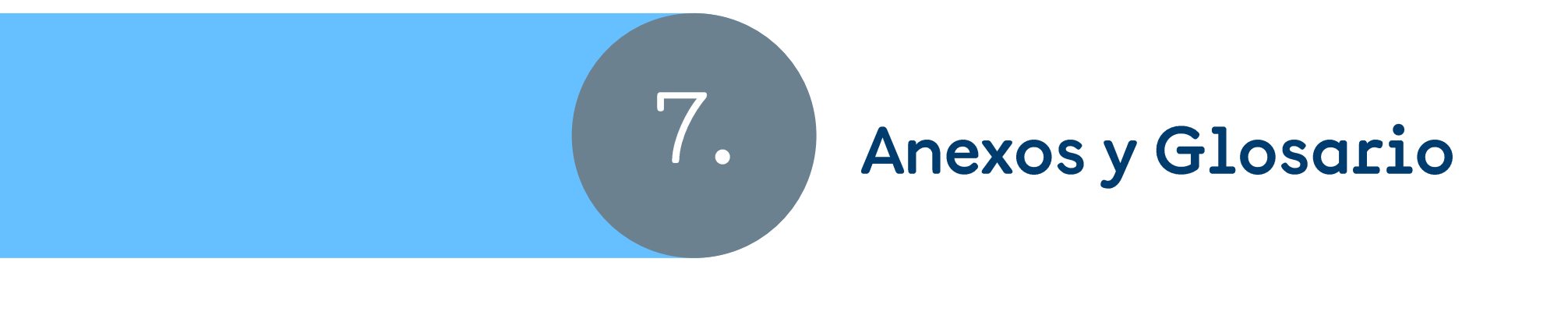

### **Contactos frecuentes**

## red eléctrica

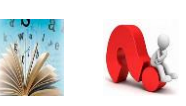

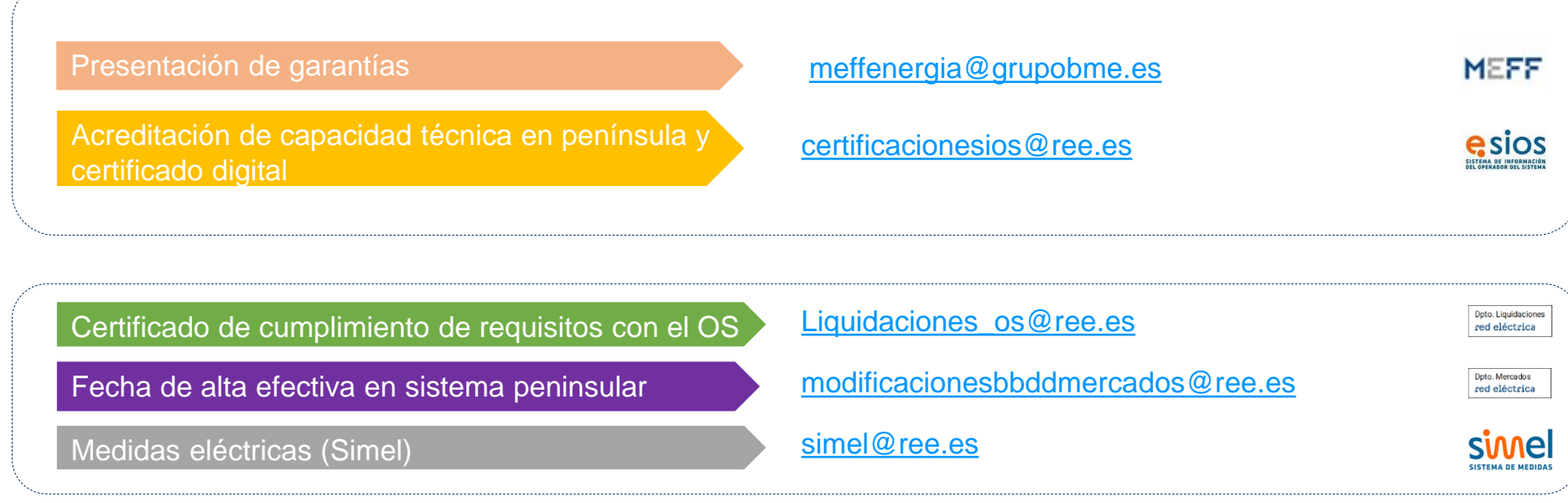

Portal de Servicios a Clientes [Bloque Contacta con nosotros](mailto:simel@ree.es)

<https://www.portalclientes.ree.es/#/home>

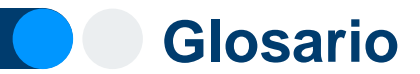

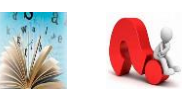

#### **OS:** operador del sistema

- **SM:** sujeto de mercado, equivale al agente de mercado de OMIE. Son empresas que participan en el mercado. Los SM actualmente son Comercializadores, Consumidores Directos, Generadores y Representantes.
- **SL:** sujeto de liquidación, es el encargado de cobros y pagos y garantías para la facturación del OS. Debe ser sujeto de mercado.
- **UP o UPR:** Unidad de programación. Es la unidad elemental para la anotación de los derechos de cobro y de las obligaciones de pago que le corresponden en el Registro de Anotaciones en Cuenta del OS. Es la unidad en la que el encargado de lectura agrega las medidas de puntos frontera (PFs) o puntos de suministro (CUPS).
- **CÓDIGO EIC:** (Energy Identification Code).códigos de identificación de los actores que participan en los diferentes mercados energéticos de electricidad y gas. Puede ser tipo X ( empresas), o tipo W (unidades de programación)
- **TNP:** Territorios no Peninsulares (Canarias, Baleares y Ceuta y Melilla)
- **MEFF:** es un tercero autorizado por el OS para la gestión de garantías de pago y facturación.
- **CD:** Consumidor directo
- **SIL:** Sistema de Liquidaciones

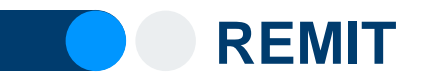

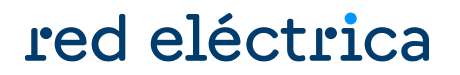

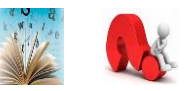

REMIT es el Registro de participantes en el mercado

El artículo 9 de REMIT establece la obligación de los participantes en el mercado mayorista de la energía, que realicen operaciones que han de ser reportadas a ACER (artículo 8.1), a registrarse ante la autoridad reguladora nacional del Estado miembro en el que estén establecidos o residan o, en caso de que no estén establecidos ni residan en la Unión Europea, ante la de un Estado miembro en el que actúen. El 26 de junio de 2012, ACER adoptó la decisión nº 01/2012, a través de la cual definió el formato que debía tener el registro de participantes en el mercado.

En el mercado español, los participantes en el mercado deben registrarse ante la Comisión Nacional de los Mercados y la Competencia (CNMC), tal y como se establece en el Resolución por la que se crea el registro español de participantes en el mercado mayorista de la energía en cumplimiento del artículo 9 del Reglamento (UE) nº 1227/2011 del Parlamento Europeo y del Consejo, sobre la integridad y la transparencia del mercado mayorista de la energía.

<https://www.cnmc.es/ambitos-de-actuacion/energia/remit>

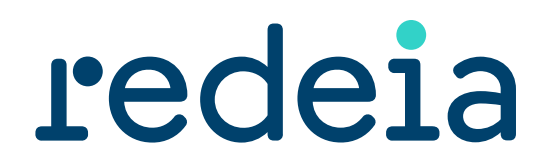

El valor de lo esencial

## red eléctrica reintel hispasat redinter elewit